## スマホで動かす走行ドローンの製作

山本 大夢

田淵 桂大朗

## 1.研究概要

 スマホをコントローラにして動く走行ドロ ーンを作る。単なるラジコンカーとは違って スマホをコントローラにすることで,プログ ラムとそれを繋げるための通信技術について の理解をより深めていく。

2.研究の具体的内容

初期の予定はスマホと Arduino を Bluetooth で繋ぎ Arduino にカメラをつけ,カメラの映 像をスマホに映し出し、陸上を走行するドロ ーンを動かし,スマホのアプリケーションの プログラムは Android studio で作成すると いうものだった。しかし,使用する機器を決 めたりしていくうちに様々な理由で初期の予 定を変えていくことになった。

1 つ目に変更したのは,スマホと Arduino 間の通信を Bluetooth から WiFi に変えたこ とである。

変更した理由は,web ページで調べたとこ ろ Bluetooth の規格では通信速度が WiFi の 規格を上回らないことが分かったからだ。

2 つ目は、走行ドローン本体のマイコンを Arduino から ESP32-CAM に変更したことであ る。ESP32-CAM はカメラモジュール,WiFi, Bluetooth の規格が備わっており,Arduino と 互換性があるので変更した。

3 つ目は,カメラの映像をスマホに映し出 す機能を取り除いたことである。

4 つ目は,スマホ側の画面を Android studio によるアプリケーションではなく,http を使 った web ページにしたことである。

こちらは http のほうがプログラムの作成 が簡単だったので変更することにした。

3.製作内容

(1) 走行ドローン本体の製作

走行ドローン本体の回路は図 1 のようにな っている。L293D はモータードライブ IC で, ESP32-CAM から受け取った HIGH, LOW の信号 を増幅して左右のモーターを制御することが できる。ESP32-CAM はスマホの押したボタン によって HIGH, LOW の信号を出力して L293D に送るプログラムが入っている。

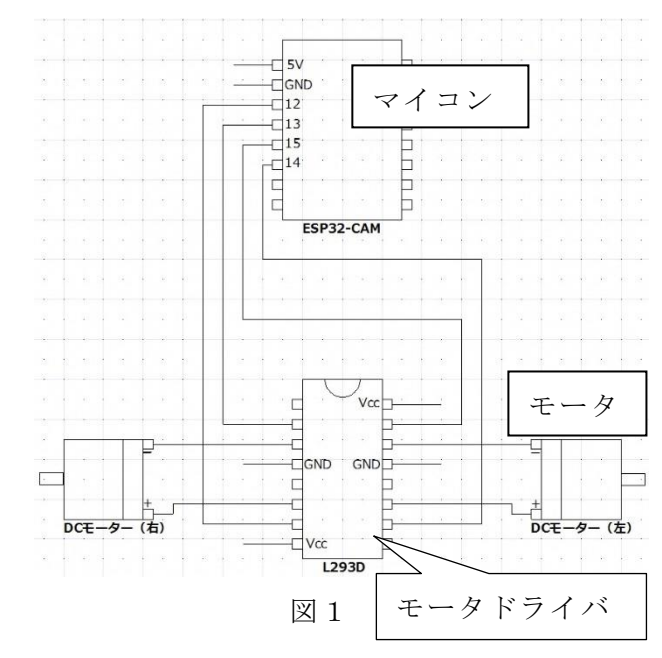

(2) プログラムの作成

プログラムは参考文献に書いてあるサイト に載せられているものを引用した。

画像1は,ESP32-CAM を WiFi のアクセスポ イントとして設定するプログラムである。

このプログラムは,アドホックモードでス マホと ESP32-CAM を繋げることができる。

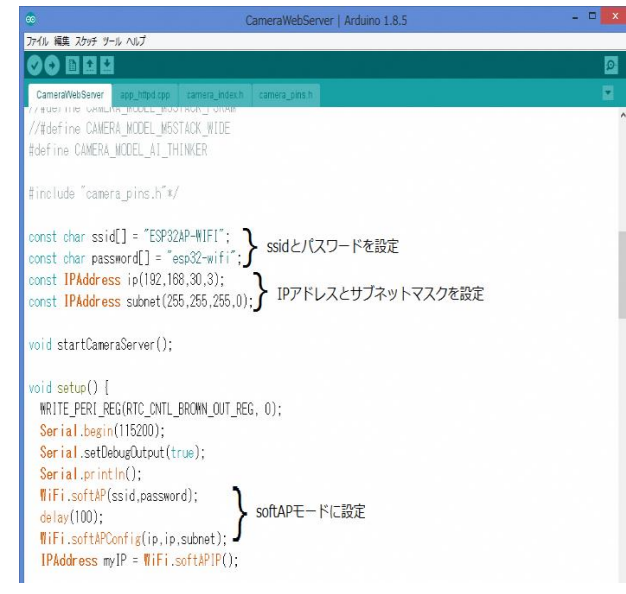

画像1

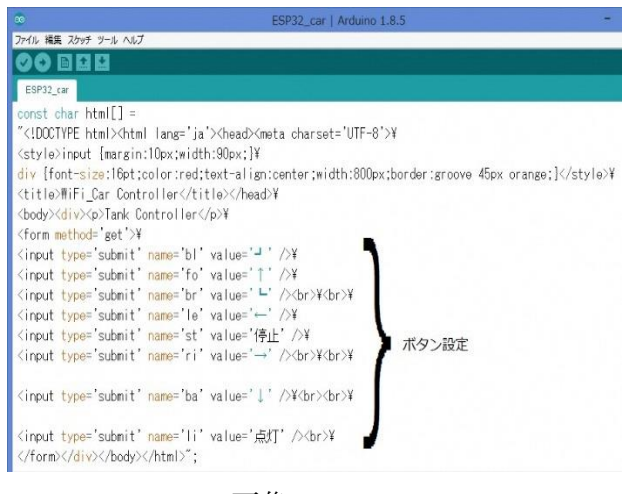

画像2

画像2は,コントロール画面用のプログラ ムである。

操作画面は画像3のように web ページ上に 表示する形になっており,それぞれのボタン の配置を設定している

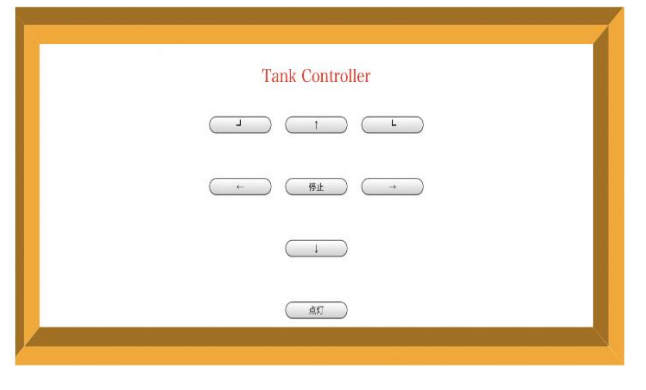

画像3

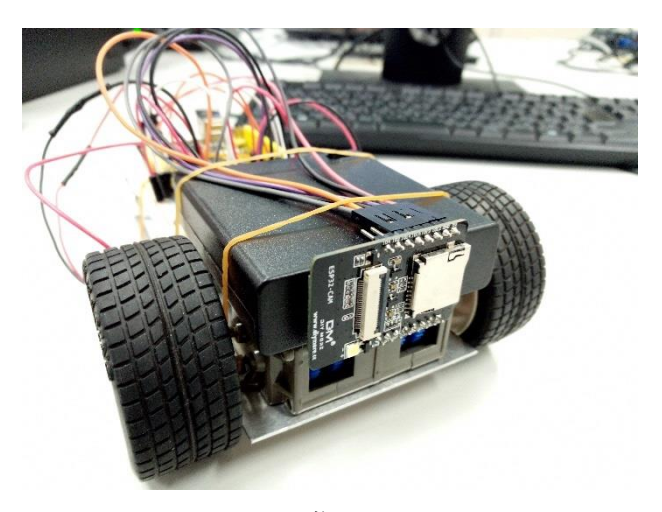

画像4

画像 4 は完成した走行ドローンの画像であ る。

4.研究のまとめ

今回の課題研究で物づくりは計画通りにい かないこともたくさんあることを知った。

例えば,カメラ用マイコンのプログラム実 行の不具合,通信方法の変更,走行ドローン の見た目変更など,本来計画していた内容で は期間内に完成させることがかなり厳しく, やむなく変更した箇所が多々あった。

そして,今回の研究では計画通りに事を進 めることの難しさ,回路やプログラム作成の 技術など、社会に出ていくにあたって、たく さん得るものがあった。そうして得た経験を 無駄にせず活かしていけるような生活を送っ ていきたい。

## 参考文献

ESP-WROOM-32 の softAP モードを使って WiFi コントロール

http://mukujii.sakura.ne.jp/esp2.html